ECP0813\_Overview Page 1 of 8

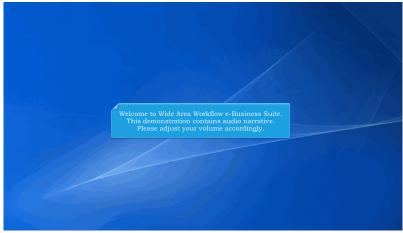

Welcome to Wide Area Workflow e-Business Suite.

This demonstration contains audio narrative. Please adjust your volume accordingly.

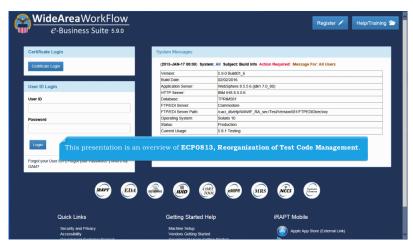

This presentation is an overview of ECP0813, Reorganization of Test Code Management.

ECP0813\_Overview Page 2 of 8

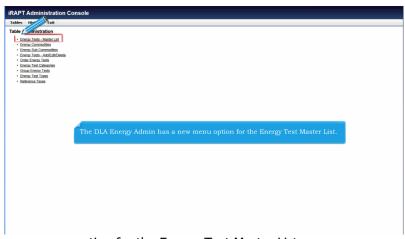

The DLA Energy Admin has a new menu option for the Energy Test Master List.

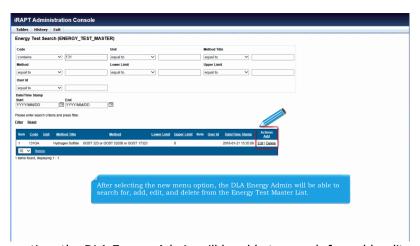

After selecting the new menu option, the DLA Energy Admin will be able to search for, add, edit, and delete from the Energy Test Master List.

ECP0813\_Overview Page 3 of 8

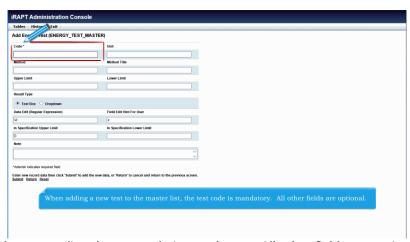

When adding a new test to the master list, the test code is mandatory. All other fields are optional.

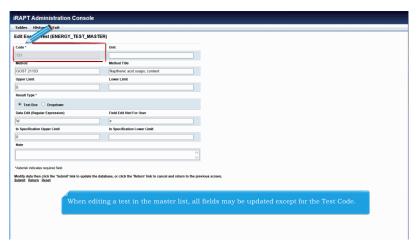

When editing a test in the master list, all fields may be updated except for the Test Code.

ECP0813\_Overview Page 4 of 8

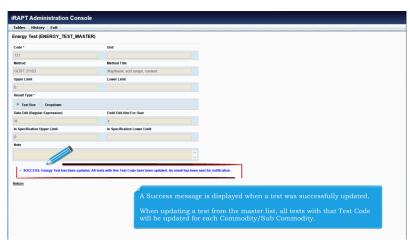

A Success message is displayed when a test was successfully updated.

When updating a test from the master list, all tests with that Test Code will be updated for each Commodity/Sub Commodity.

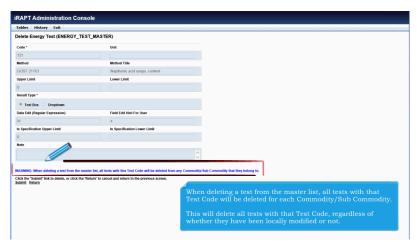

When deleting a test from the master list, all tests with that Test Code will be deleted for each Commodity/Sub Commodity.

This will delete all tests with that Test Code, regardless of whether they have been locally modified or not.

ECP0813\_Overview Page 5 of 8

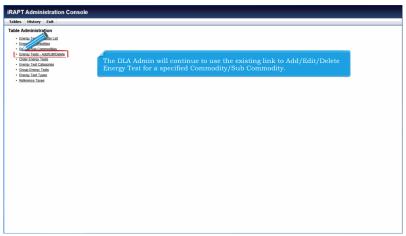

The DLA Admin will continue to use the existing link to Add/Edit/Delete Energy Test for a specified Commodity/Sub Commodity.

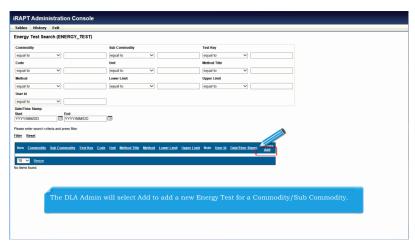

The DLA Admin will select Add to add a new Energy Test for a Commodity/Sub Commodity.

ECP0813\_Overview Page 6 of 8

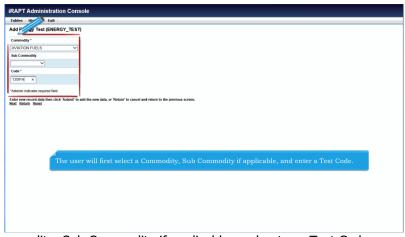

The user will first select a Commodity, Sub Commodity if applicable, and enter a Test Code.

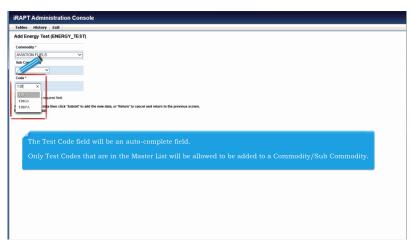

The Test Code field will be an auto-complete field.

Only Test Codes that are in the Master List will be allowed to be added to a Commodity/Sub Commodity.

ECP0813\_Overview Page 7 of 8

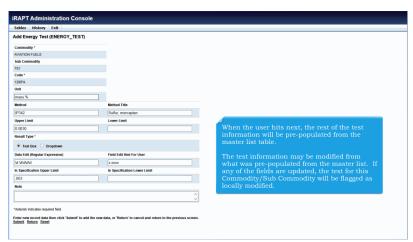

When the user hits next, the rest of the test information will be pre-populated from the master list table.

The test information may be modified from what was pre-populated from the master list. If any of the fields are updated, the test for this Commodity/Sub Commodity will be flagged as locally modified.

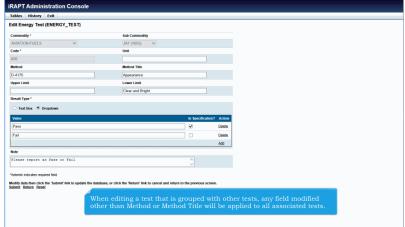

When editing a test that is grouped with other tests, any field modified other than Method or Method Title will be applied to all associated tests.

ECP0813\_Overview Page 8 of 8

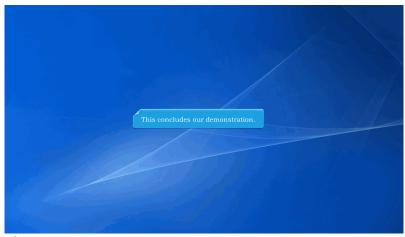

This concludes our demonstration.